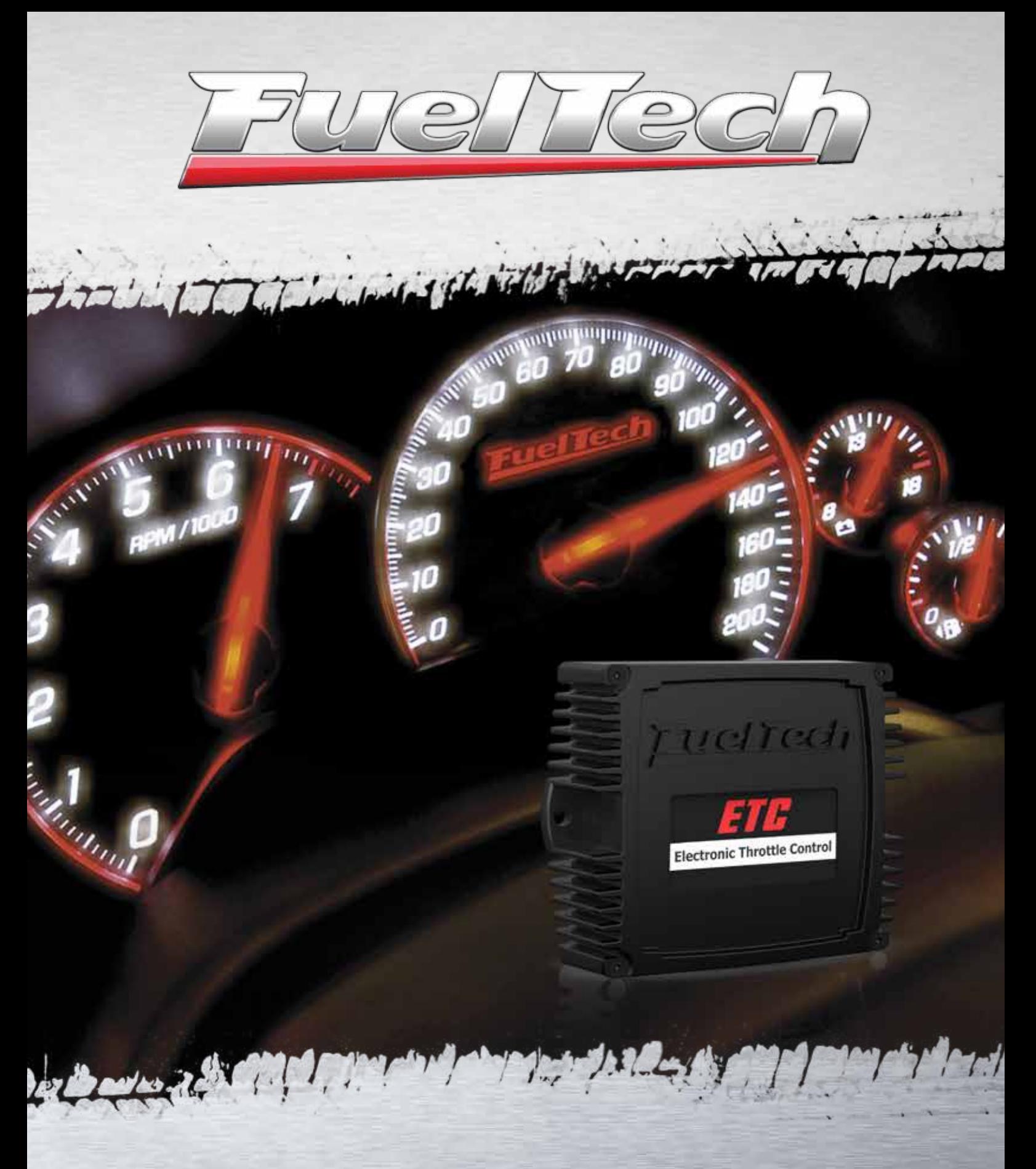

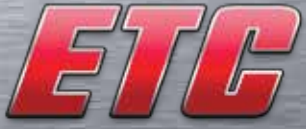

**Controle de Borboleta Eletrônica**

**Manual de Instalação e Operação**

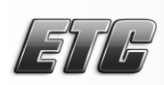

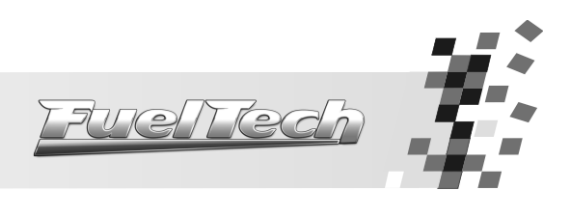

# Índice

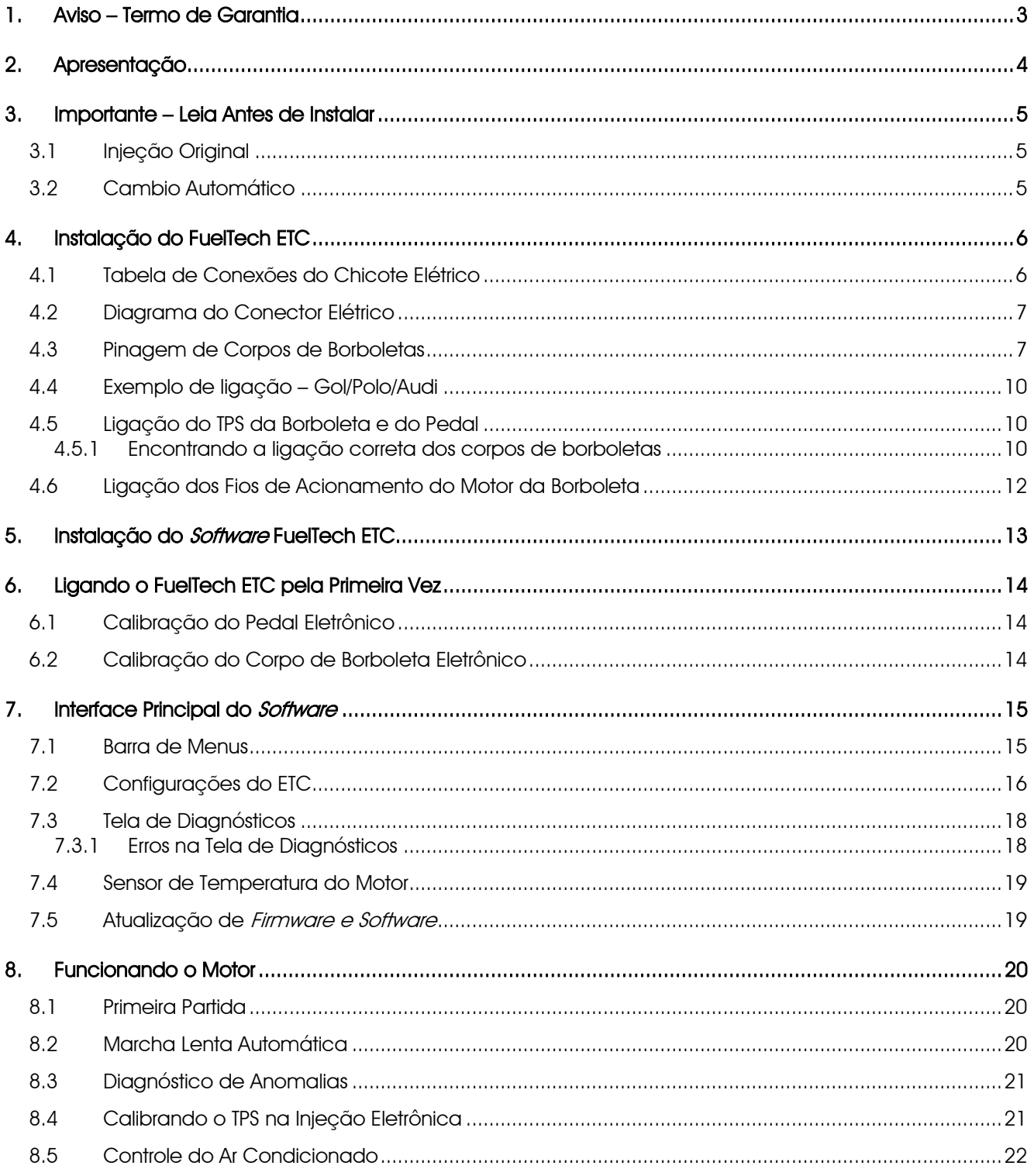

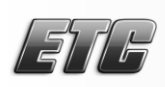

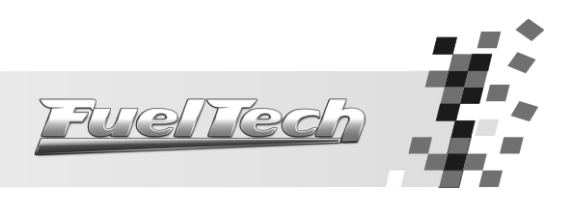

## <span id="page-2-0"></span>1. Aviso – Termo de Garantia

# A utilização deste equipamento implica na total concordância com os termos descritos neste manual e exime o fabricante de qualquer responsabilidade sobre a utilização incorreta do produto.

Leia todo o Manual do produto antes de começar a instalação.

Este produto deve ser instalado por oficinas especializadas ou pessoas capacitadas.

Antes de começar qualquer instalação elétrica, verifique se a bateria está desconectada.

A desobediência a qualquer um dos avisos e precauções descritos neste manual pode causar a perda da garantia deste produto.

Avisos Importantes para a correta instalação:

- Sempre corte as sobras de fio NUNCA enrole o pedaço sobrando, pois isso se torna uma antena captadora de interferências e pode gerar o mau funcionamento do equipamento.
- Siga as instruções com os fios negativos, conectando onde indica o manual.

## Os motores dos corpos de borboletas têm alta potência e podem causar ferimentos. Nunca tente abrir ou fechar manualmente a borboleta com o chicote conectado ao ETC.

Não nos responsabilizamos pelo uso de versões de firmware ou software antigas com o FuelTech ETC. Siga as orientações deste manual para atualizar o programa e o firmware do aparelho.

## Garantia Limitada

A garantia deste produto é limitada em um ano a partir da data da compra e cobre apenas os defeitos de fabricação.

Defeitos e danos causados pela incorreta utilização do produto não são cobertos por garantia.

Em qualquer outra utilização do equipamento, não haverá garantia do mesmo.

Os sensores utilizados com este equipamento não são cobertos pela nossa garantia.

## A violação do lacre implica na perda da Garantia do Produto e também do direito a atualizações disponibilizadas.

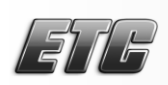

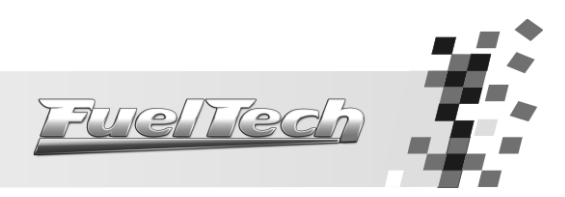

# <span id="page-3-0"></span>2. Apresentação

O FuelTech ETC (Electronic Throttle Control – Controle de Borboleta Eletrônica) faz o controle de corpos de borboleta eletrônica, eliminando a necessidade da substituição da borboleta original por uma de acionamento mecânico.

Este equipamento possui seis entradas analógicas que monitoram os sensores de posição da borboleta e do pedal de controle, sensor de temperatura do motor e sinal de acionamento do ar condicionado. Existe ainda uma saída para controle do ar condicionado que permite que ele seja desligado em situações onde é necessária toda a potência do motor. Existem cinco modos de controle da borboleta, do mais rápido e esportivo ao mais lento e com respostas suaves.

É possível controlar a marcha lenta de forma ativa, informando uma rotação-alvo para o ETC ou, configurar uma abertura fixa da borboleta. O ETC conta ainda com uma função de limitador de rotação do motor através do fechamento da borboleta, como os controles das injeções originais. Todas as configurações podem ser facilmente acessadas por qualquer computador de forma rápida e simples através da conexão via porta USB.

Rotinas de segurança permitem que o *software* interno do FuelTech ETC detecte qualquer erro com os sensores de posição ou com o motor da borboleta, ativando proteções para evitar danos à borboleta e ao motor.

## Especificações:

- Saída 5V para alimentação dos sensores TPS (Corrente máxima 250mA)
- Tensão máxima de operação: 26V
- Tensão mínima de operação: 9V
- Corrente máxima na saída do motor da borboleta: 6,2A
- Corrente máxima na Saída A/C: 0,5A
- Conexão USB 2.0
- Atualização via internet
- Entrada para sinal de acionamento de carga (ar condicionado, eletroventilador, etc.)
- Entrada para sensor de temperatura do motor (sensor padrão ou customizado)
- Limitador de rotação através do fechamento da borboleta
- Saída para controle do ar condicionado

## Dimensões:

-Largura: 115mm

-Comprimento: 90mm

-Altura: 33mm

-Peso: 230g

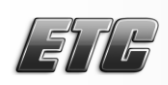

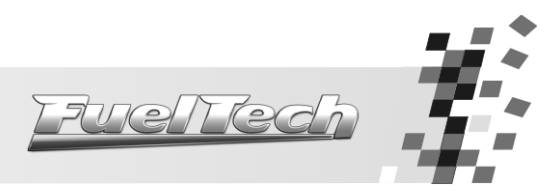

# <span id="page-4-0"></span>3. Importante – Leia Antes de Instalar

# 3.1 Injeção Original

<span id="page-4-1"></span>O FuelTech ETC faz o controle de borboletas eletrônicas, porém, não foi projetado para trabalhar quando a injeção original está controlando o motor do veículo. A injeção original normalmente entra em modo de estratégia (Go Home, Recovery, Luz do EPC, etc.), deixando o motor com falhas e com a rotação limitada. Um pré-requisito para a instalação do ETC é a utilização de um módulo de injeção eletrônica programável controlando a parte de injeção e ignição do motor.

Módulos adicionais do veículo como os controles de segurança e conforto podem apresentar problemas quando a injeção original é desabilitada ou removida. São problemas alheios à instalação do ETC, portanto assegure-se de prever tempo para sua resolução, caso apareçam.

Funções como ABS, Controle de Tração, Controle de Estabilidade, Ar Condicionado, etc. também não podem ter seu funcionamento previsto quando a injeção e a borboleta originais são desabilitadas, portanto devem ser estudadas caso a caso.

## <span id="page-4-2"></span>3.2 Cambio Automático

Os câmbios automáticos/automatizados praticamente sempre entram em modo de estratégia (Go Home, Recovery, Luz do EPC, etc.). A única opção conhecida até o momento para solucionar este problema é a instalação de uma borboleta extra no motor, conectada ao chicote da injeção original. Os sinais de PEDAL 1 e PEDAL 2 devem ser compartilhados entre as duas injeções. Saída 5V e Terra podem ser mantidos somente pelo FuelTech ETC. O diagrama do capítulo [4.4](#page-9-0) mostra como estes sinais devem ser compartilhados.

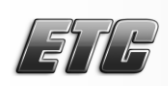

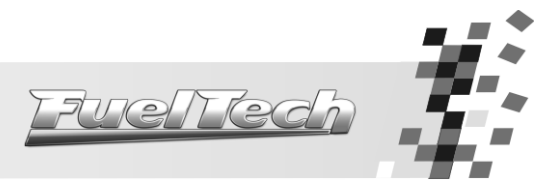

## <span id="page-5-0"></span>4. Instalação do FuelTech ETC

O FuelTech ETC possui um conector de 16 vias que concentra as entradas de sensores, saída 5V, alimentação 12V e acionamento do motor da borboleta. Existe ainda um conector USB para comunicação com computador e configuração do equipamento.

Procure fixar a central do ETC dentro do carro, em local protegido de água e calor, pois este equipamento foi projetado para trabalhar a temperaturas abaixo de 70ºC.

A instalação deve ser realizada com o chicote elétrico desconectado do ETC e com a bateria do veículo desligada. Escolha um lugar apropriado para a fixação do módulo na parte interna do veículo, evitando passar os fios do chicote perto de chicotes de ignição, cabos de vela, bobinas e outras fontes de ruído elétrico.

O fio preto do chicote é o terra de sinal, ligado ao negativo da bateria. O fio preto e branco é um terra de potência, ligado ao chassi do veículo.

O fio amarelo, TPS1 da Borboleta, pode ser ligado a uma injeção eletrônica para fornecer o sinal do sensor TPS.

O chicote elétrico deve ser protegido de contato com partes afiadas da lataria que possam vir a danificar algum fio e causar curto-circuito. Preste atenção especial na passagem por furos, sempre colocando borrachas ou outras proteções. No cofre do motor, passe os fios por locais onde não recebam calor excessivo e não obstruam nenhuma peça móvel do motor.

O cabo USB que interliga o ETC ao computador não pode exceder 1,8m sob risco de ocorrerem falhas de comunicação.

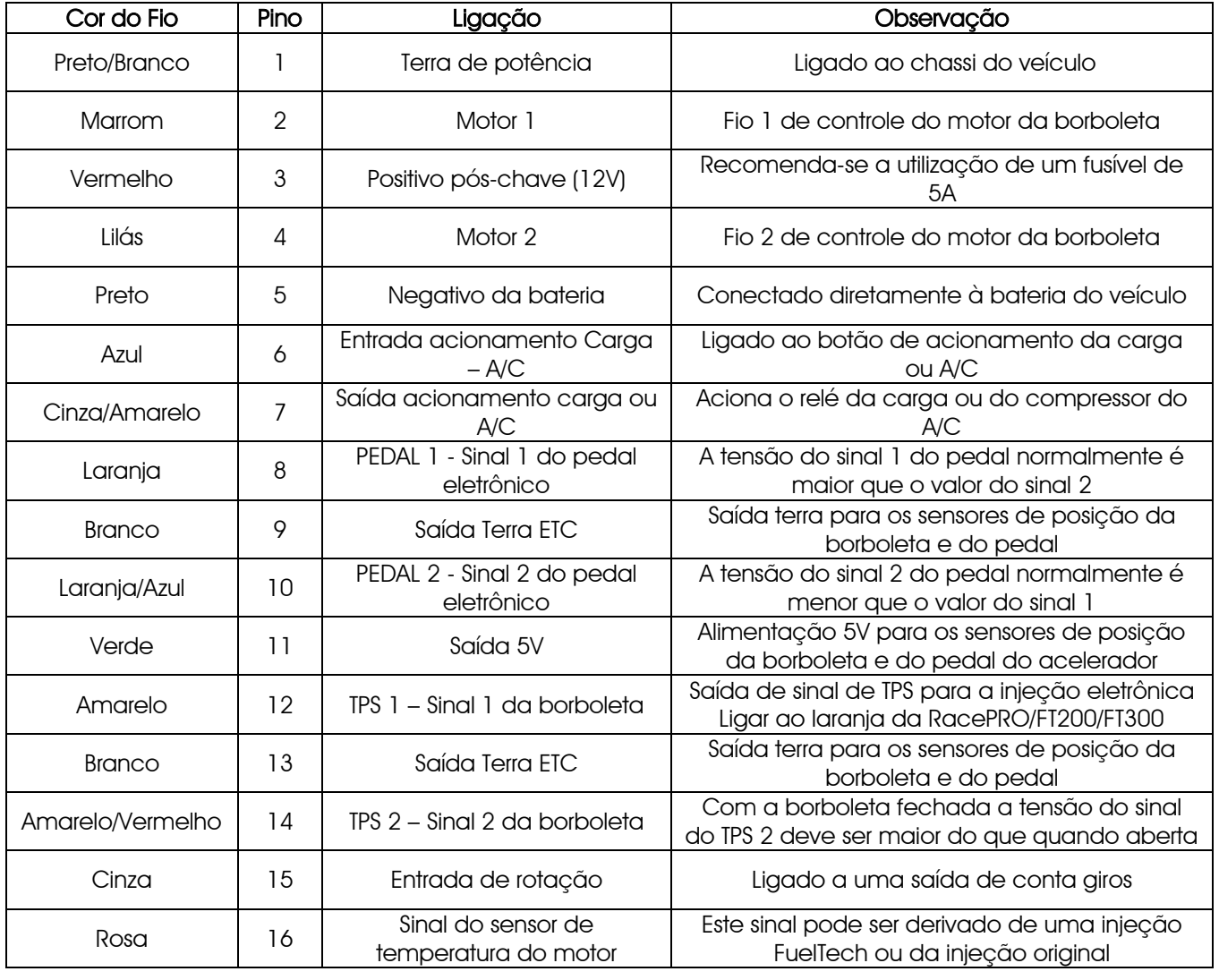

## <span id="page-5-1"></span>4.1 Tabela de Conexões do Chicote Elétrico

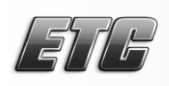

# <span id="page-6-0"></span>4.2 Diagrama do Conector Elétrico

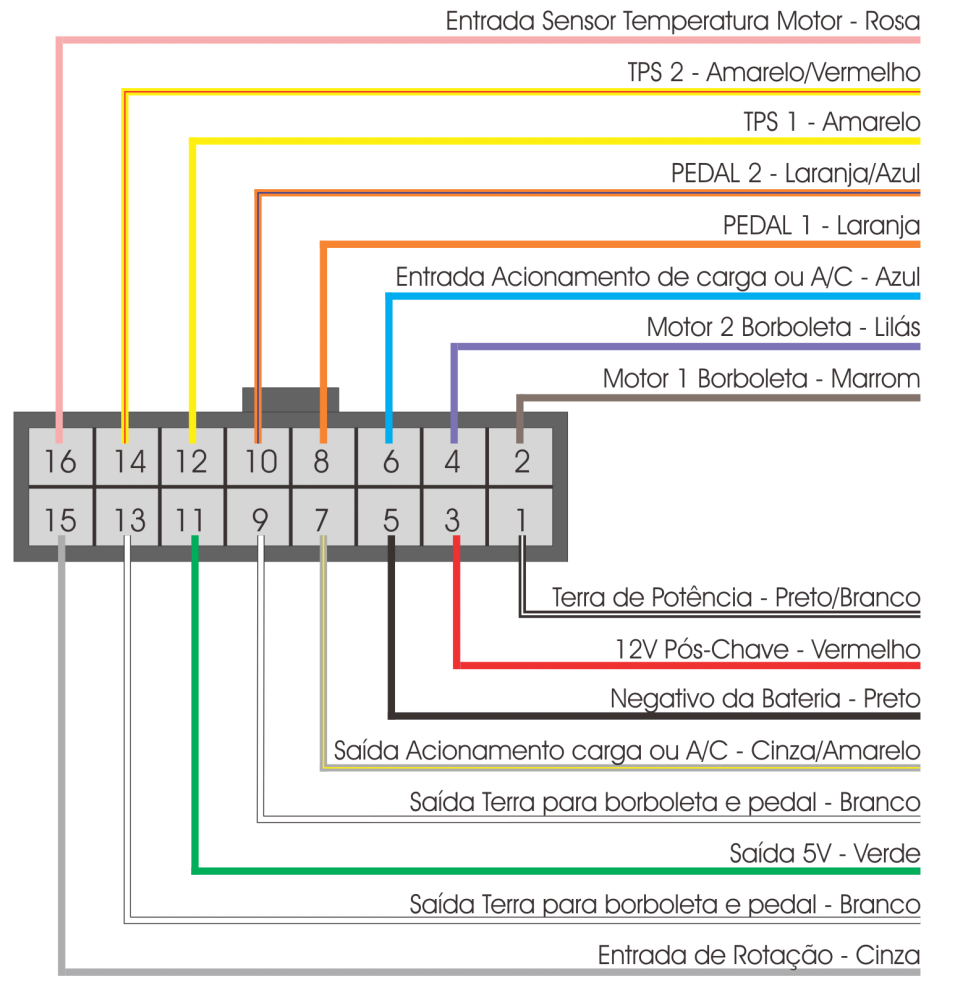

FuelTech

# Vista Traseira do Conector do Chicote

# <span id="page-6-1"></span>4.3 Pinagem de Corpos de Borboletas

A seguir estão algumas ligações de corpos de borboleta eletrônica em conjunto do FuelTech ETC:

# Chevrolet Astra/Zafira 2.0 MPFi Flex 2004< – Fiat Marea 2.0 – 0280750153

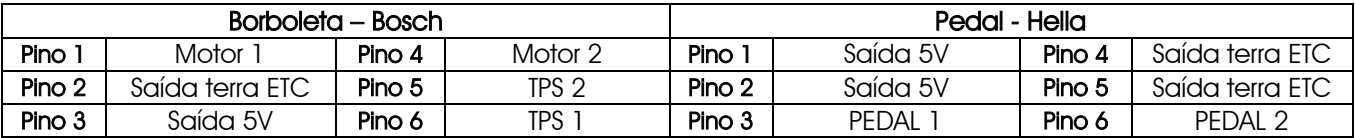

Chevrolet Astra 2.0 Gas. e 2.0 16V Flex, Vectra 2.0 8V 2006< – Vectra/S10 2.4 – 0280750237 – 93338177 Chevrolet Corsa 1.8 Flex - 0280750214

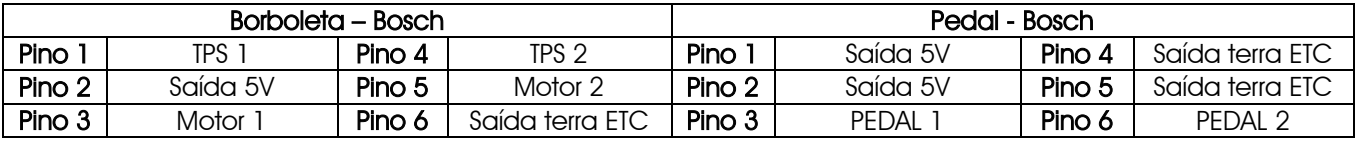

# Chevrolet Captiva – 8AA995AA

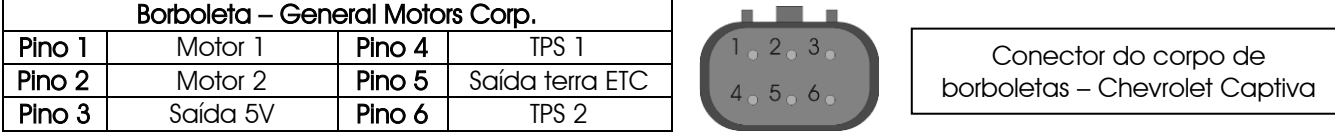

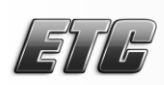

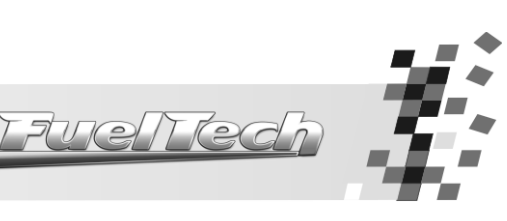

## Chevrolet Omega Australiano – 12595829 – GY23 – 08295A

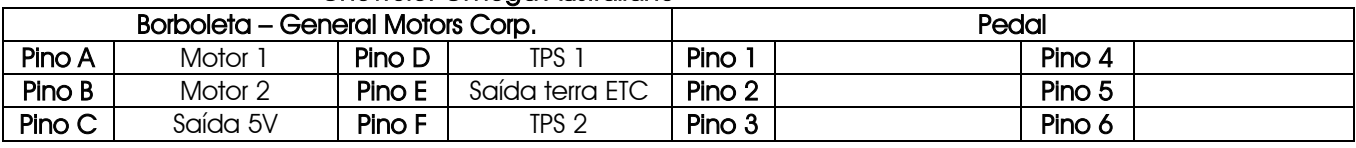

## Chevrolet Corvette V8 – STOCK CAR – 233905109 – 0484A – 0531A

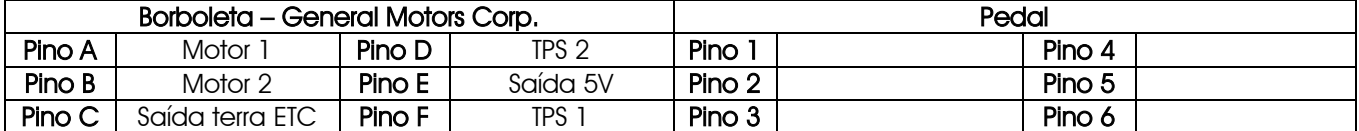

#### Fiat Dobló, Idea, Palio, Stilo 1.8 – Chevrolet Corsa, Meriva, Montana 1.4 e 1.8 Flex 2006 em diante 93397828 – 94705388

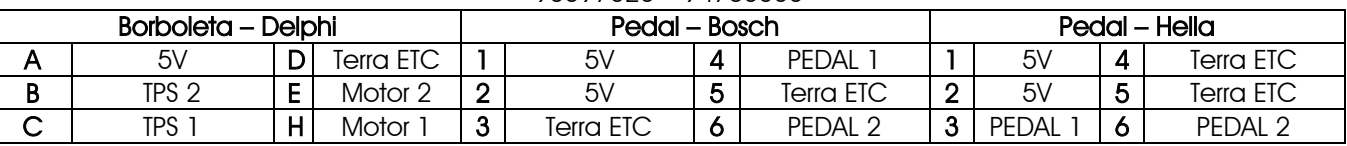

## Fiat Idea, Palio, Punto, Siena, Strada 1.4 Flex – Motor Fire 1.0 8V – 73502387 – 36SMF7 – 44SMF8

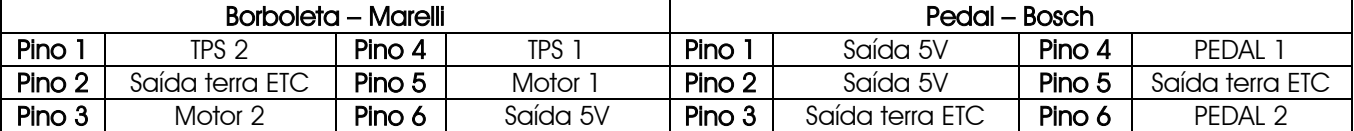

#### Fiat Punto 1.4 T-Jet – 0280750137

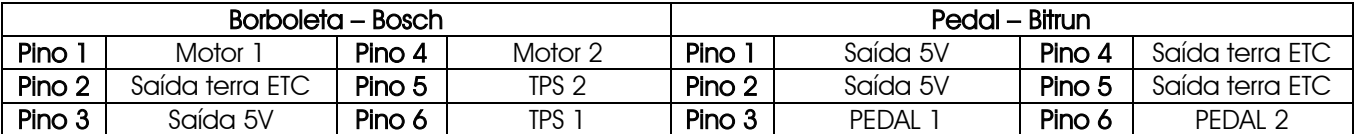

## Fiat Marea 2.4 – 0205003052

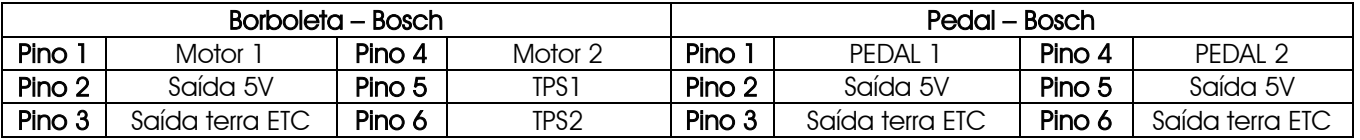

## Audi A3 1.8 Aspirado – 06A133064M – 408237111015 – Audi S3 Turbo – 06A133062C – 0280750036 Audi A4, A6, S4, S6 2.4 e 2.8 – 0280750003 - 078133062 – VW Golf VR6 – 0205003053 - 021133062 VW Gol G4 1.0 8V Flex - 030133062D – 408238371004 – VW Bora, Polo – 06G133062B

VW Golf 1.6, Fox, Gol G5, Polo 1.0 e 1.6, Gol/Parati G3 1.6 – 036133062P – 032133062 – 408238373R002

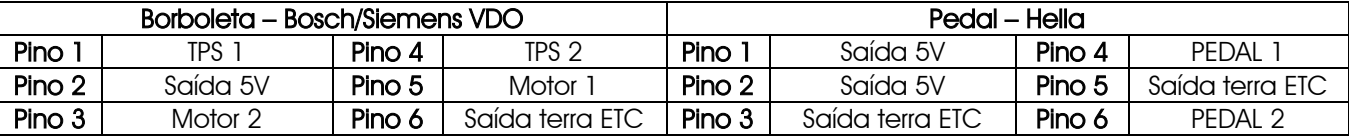

#### VW Golf R32 – 408238329001 – 022133062

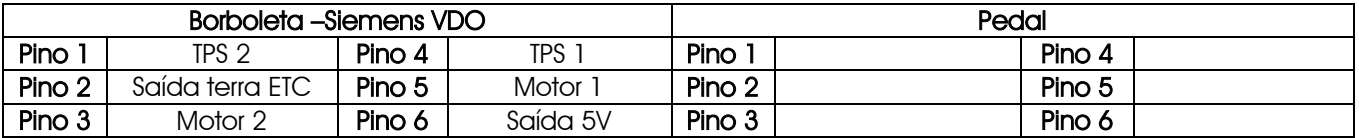

## Ford Fusion 2.3L – 6E5G-9F991-A – L3H1 – 093000917 – 4H24

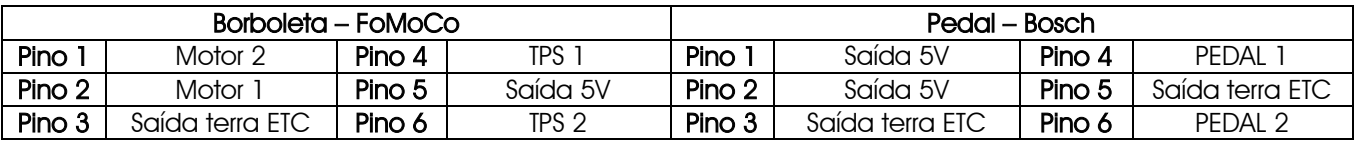

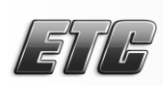

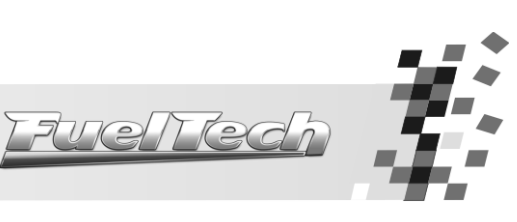

# BMW 120 e 320 (2007 a 2009) – 1354-7561066-01

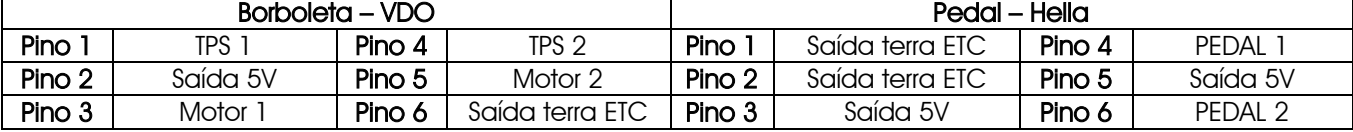

#### BMW 540 – 408238426001

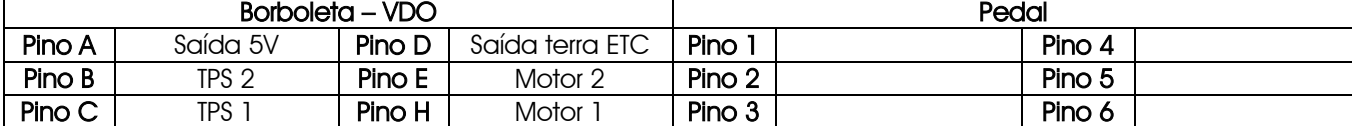

# Honda Accord – GMA3A – U10896044142 Mitsubishi Pajero Full – 8J06H – 1450A098

Borboleta – KeiHin (numeração no conector) | Pedal Pino 1 Motor 2 Pino 4 TPS 2 Pino 1 PEDAL 2 Pino 4 PEDAL 1 Pino 2 | Motor 1 | Pino 5 | Saída 5V | Pino 2 | Saída terra ETC | Pino 5 | Saída terra ETC Pino 3 Saída terra ETC Pino 6 TPS 1 Pino 3 Saída 5V Pino 6 Saída 5V

## Mercedes Benz V12 – 1996 a 2001

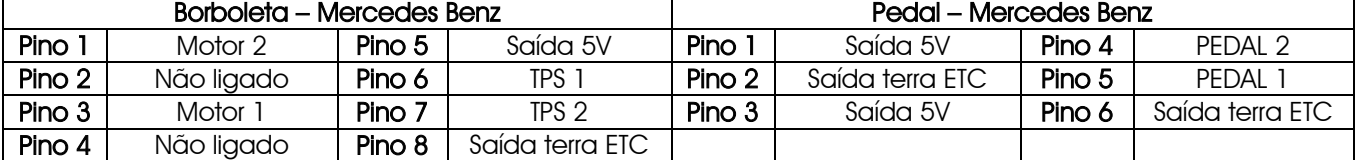

## Nissan 350Z – SERA576-01 – S 0 6325 0 2

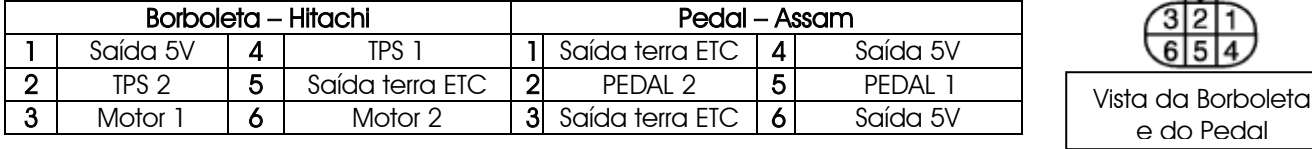

# Peugeot/Citroën 1.6 16V todos - 0280750085

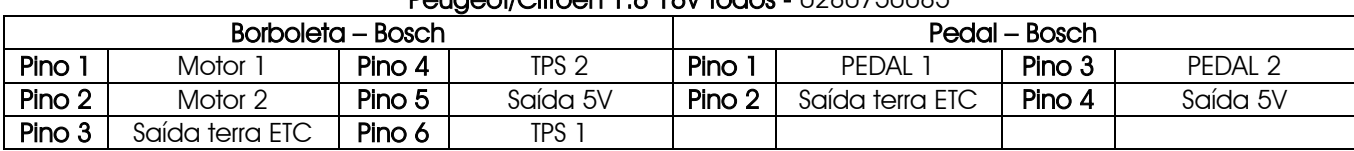

## Toyota Lexus ES430 – 89452-30150 – 3D 17 – 22030-20030 – 3D22 – 00083

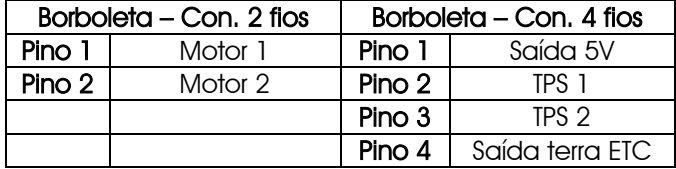

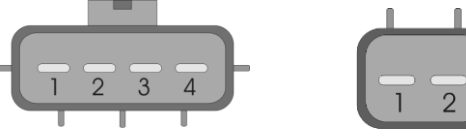

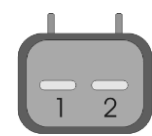

"

## Viper V10 8.4L – 0280750205

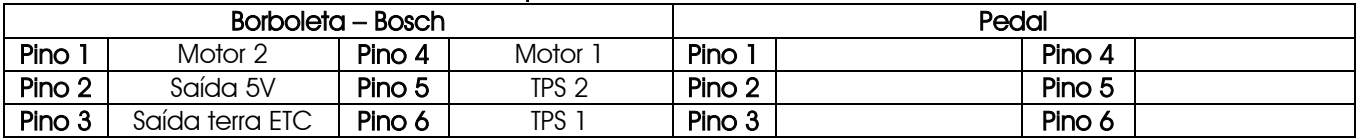

Este veículo é equipado com duas borboletas. Deve-se usar dois módulos ETC compartilhando apenas os sinais do pedal eletrônico. Todo o restante é ligado individualmente aos corpos de borboletas.

# 9

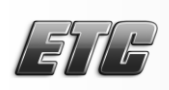

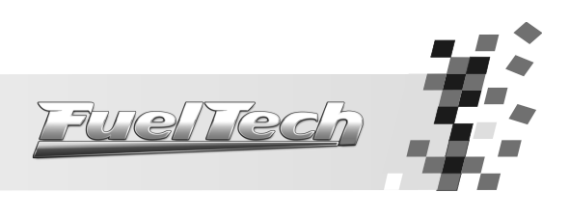

# 4.4 Exemplo de ligação – Gol/Polo/Audi

<span id="page-9-0"></span>O exemplo abaixo mostra a ligação do FuelTech ETC a uma borboleta e um pedal de um VW Gol. Note que neste caso a injeção original foi mantida apenas para controlar funções secundárias do veículo (computador de bordo, painel de instrumentos, câmbio automático), portanto somente os sinais dos sensores de posição (TPS 1, TPS 2, PEDAL 1 e PEDAL 2) foram compartilhados. Os fios de alimentação e controle da borboleta e do pedal vindos da injeção original foram cortados. Caso a injeção original não precise continuar ligada no veículo, não é necessário compartilhar nenhum sinal com ela.

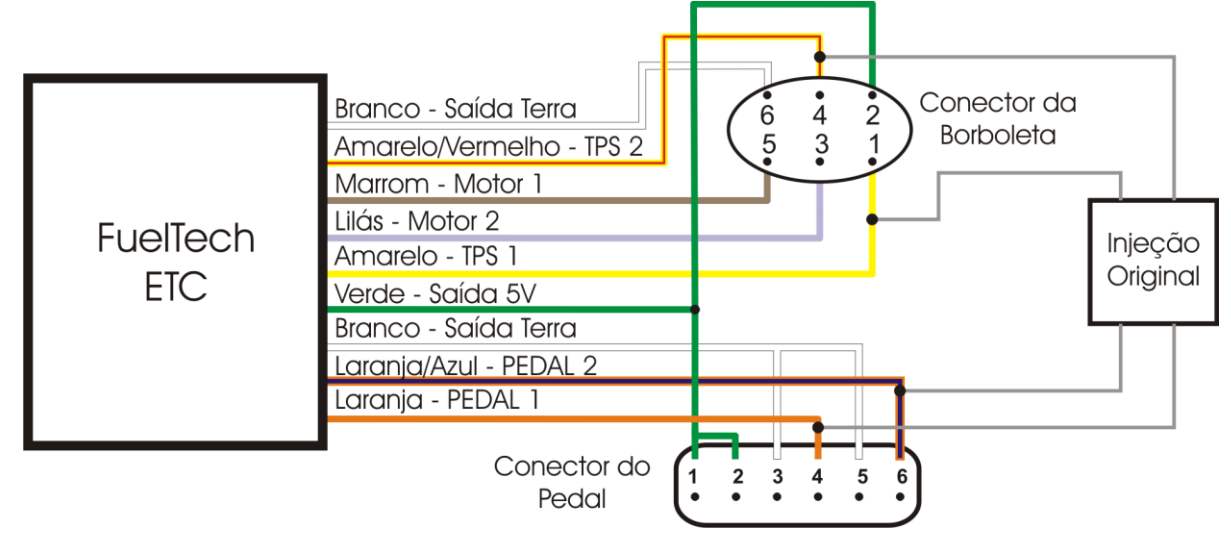

# 4.5 Ligação do TPS da Borboleta e do Pedal

<span id="page-9-1"></span>Os corpos de borboleta eletrônica e os pedais de aceleradores eletrônicos normalmente têm dois sensores de posição que servem para garantir a precisão no controle da borboleta e permitir a exclusão de qualquer interferência no sinal. Para um correto funcionamento, estes sensores devem ser ligados conforme as seguintes lógicas:

-Os sensores da borboleta são inversamente proporcionais e o sensor 1 (TPS 1) tem a tensão mais baixa quando a borboleta está fechada e mais alta quando está aberta.

-Os sensores do pedal normalmente são ligados de forma que o sinal 1 (PEDAL 1) seja sempre maior do que o sinal 2 (PEDAL 2), porém esta lógica pode sofrer alterações.

Existem diversos tipos de sensores de posição nos pedais. Em alguns casos o sensor 2 do pedal serve apenas como chave de fim de curso, para indicar quando o pedal foi pressionado até o fundo. Em outro tipo de pedal os dois sensores de posição são inversamente proporcionais, assim como nos corpos de borboletas. O FuelTech ETC está preparado para detectar e funcionar corretamente com todos estes sensores de posição.

4.5.1 Encontrando a ligação correta dos corpos de borboletas

<span id="page-9-2"></span>Este capítulo mostra como encontrar as ligações corretas para todos os pinos de corpos de borboletas em geral. Ele só deve ser utilizado caso a  $5V$ 

# borboleta eletrônica utilizada não conste na listagem mostrada no capítulo [4.3](#page-6-1) deste manual.

Todos os testes são efetuados diretamente nos pinos do corpo de borboleta com o conector elétrico de ligação desconectado do restante do chicote.

## A pinagem mostrada nas figuras dos testes a seguir é meramente ilustrativa.

O primeiro passo é encontrar os pinos que correspondem aos sensores de posição da borboleta eletrônica. A figura ao lado mostra o esquema elétrico

dos sensores de posição comumente encontrados nos corpos de borboleta eletrônica. Seu funcionamento é igual ao de sensores TPS comuns, porém neste caso existem dois TPS que trabalham de forma inversa.

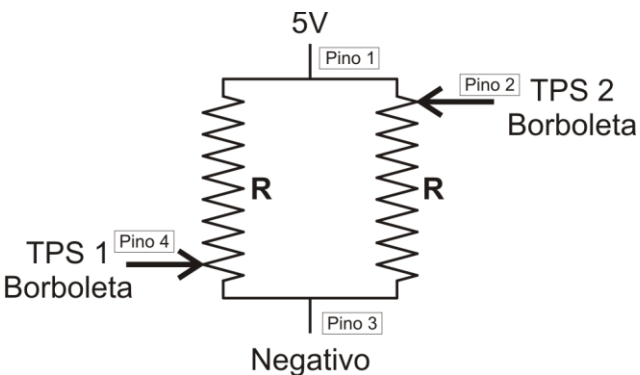

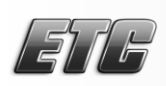

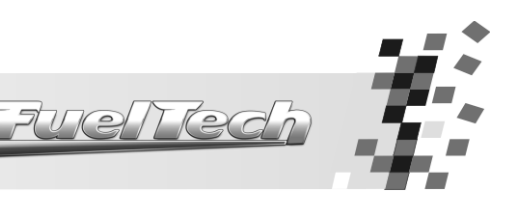

Supondo que a figura ao lado represente os sensores de posição de uma borboleta eletrônica em repouso, o TPS 1 enviará um sinal de praticamente 0V, enquanto que o TPS 2 emitirá um sinal de praticamente 5V. Ao abrir a borboleta, o TPS 1 será deslocado para cima, aproximando-se do 5V de alimentação, aumentando a tensão do sinal enviado. O TPS 2 fará o inverso, será deslocado para baixo, aproximando-se do negativo, baixando a tensão de sinal.

Nos corpos de borboleta eletrônica temos quatro pinos usados pelos sensores de posição: 5V de alimentação, negativo, TPS 1 e TPS 2. Normalmente a resistência destes sensores de posição fica em valores entre 1k e 5k ohms.

Teste 1: Com o multímetro na escala de 20k ohms, instalar as ponteiras em dois terminais do corpo de borboleta (pinos 1 e 3, por exemplo). Um valor de resistência será apresentado na tela. Com a mão, deve-se deslocar a borboleta e observar se a resistência varia. Continue com os testes até encontrar os dois pinos cuja resistência (entre 1k e 5k ohms) não varie ao abrir a borboleta. Neste caso as ponteiras do multímetro estarão colocadas nas

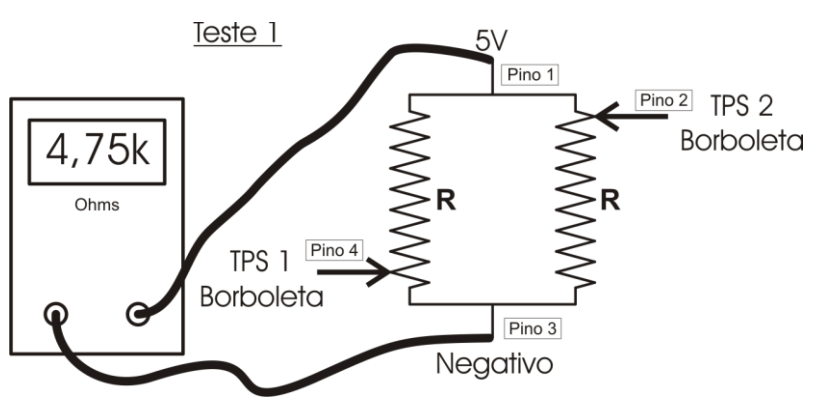

Pino 1

 $Pino 3$ Negativo

Pino 2 TPS 2 **Borboleta** 

extremidades da resistência do sensor de posição (figura ao lado). Estes pinos correspondem à alimentação 5V e ao negativo. Vamos definir o pino 1 como 5V e o pino 3 como negativo. Lembre-se de anotar esta definição. É importante salientar que não há uma regra para esta definição, deve-se assumir que um pino corresponde ao 5V e outro ao negativo e guardar esta definição.

> $4.0k$ Ohms

Teste 2: Em seguida, mantendo uma ponteira em um dos pinos testados anteriormente, passa-se a

Teste 2

TPS 1 **Borboleta** 

Pino 4

outra ponteira para outro pino qualquer e repete-se o teste. Caso não encontre resistência, passe para o próximo pino. Neste caso uma ponteira foi mantida no pino 1, e a outra foi passada para o pino 4. Ao abrir a borboleta manualmente, haverá variação de resistência, indicando que o pino 4 corresponde a um dos TPS (visto que já sabe-se que o pino 1 é ligado à alimentação 5V ou ao negativo). A resistência deste TPS diminuiu ao abrir a borboleta.

Teste 3: Com uma das ponteiras no pino mantido anteriormente (pino 1, neste caso), passe a outra ponteira para outro pino até encontrar resistência entre 1k e 5k ohms. Repita o teste abrindo a borboleta manualmente. Conforme o teste anterior, teremos variação na resistência apresentada, porém de forma inversa ao segundo teste. A resistência deste TPS aumentou ao abrir a borboleta.

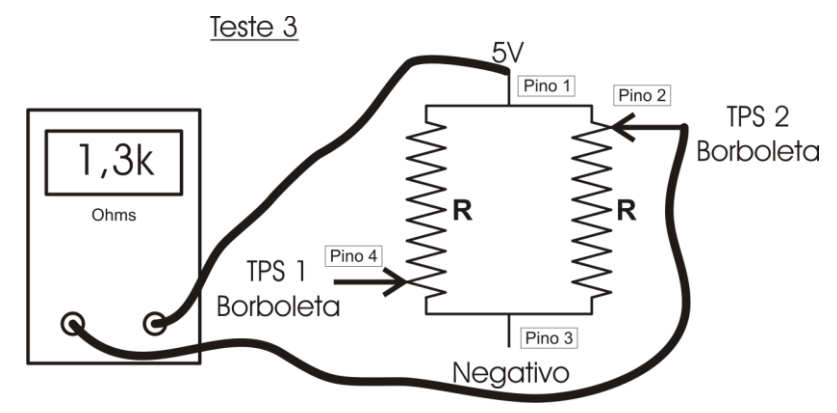

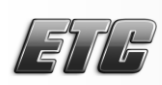

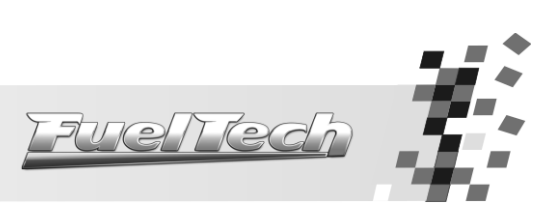

Com os dados obtidos nos testes podemos preencher uma tabela, conforme abaixo:

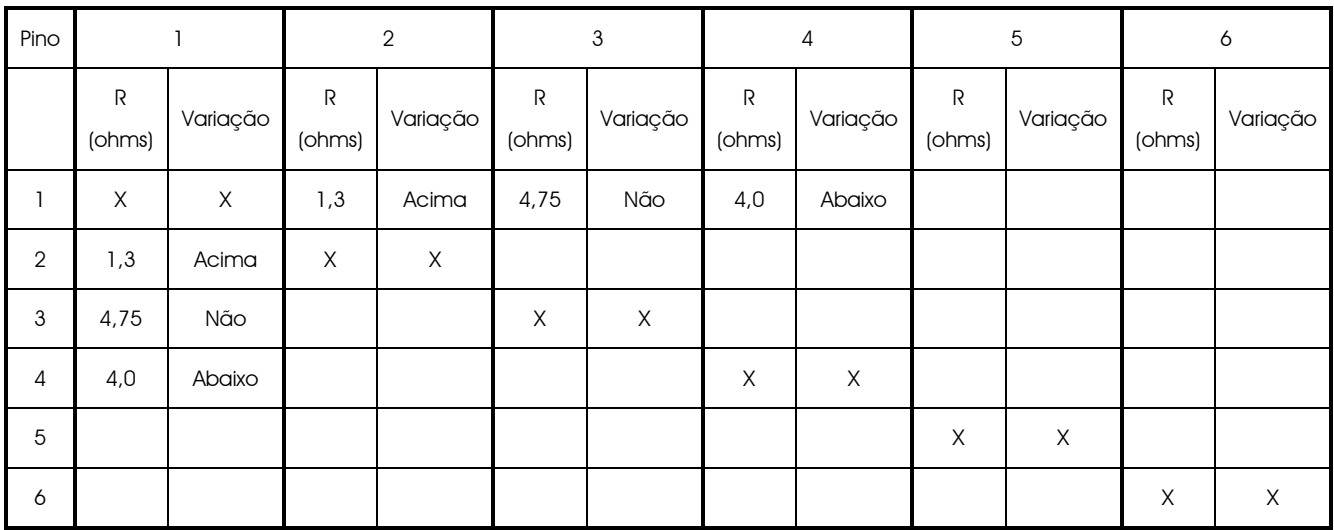

Ao medir o pino 1 (definido como 5V de alimentação) com o pino 2, percebemos que a resistência variou para cima, o que significa que ao abrir a borboleta, a tensão no pino 2 diminuirá, caracterizando o comportamento do TPS 2 da borboleta.

Ao fazer a medição entre os pinos 1 (definido como 5V de alimentação) e 4 a resistência diminuiu ao abrir a borboleta, de forma que a tensão no pino 4 será maior conforme a borboleta vai abrindo, exatamente o sinal que o TPS 1 da borboleta envia.

Com isto podemos concluir que: Pino 1: Alimentação 5V Pino 2: TPS 2 Pino 3: Negativo Pino 4: TPS 1

## <span id="page-11-0"></span>4.6 Ligação dos Fios de Acionamento do Motor da Borboleta

Encontrar estes pinos é bastante simples, basta testar os pinos do conector da borboleta com um multímetro na escala de 200 ohms. O motor da borboleta apresentará no máximo 50 ohms de resistência, além do mais, seus pinos só mostrarão resistência quando medidos um com o outro, sem continuidade com o resto dos pinos.

Uma vez que os pinos dos sensores de posição estão ligados corretamente, pode-se ligar então os fios "Motor 1" e "Motor 2" em qualquer ordem aos pinos do motor da borboleta. O capítulo [6.2](#page-13-2) deste manual apresenta mais informações sobre como determinar se a ligação dos pinos do motor da borboleta eletrônica está invertida.

A maioria dos corpos de borboletas permite que o ETC use um recurso interno que identifica automaticamente a polaridade dos fios "Motor 1" e "Motor 2", portanto mesmo que estes fios sejam invertidos, o ETC alterará internamente sua polaridade, fazendo com que a borboleta funcione normalmente. É extremamente importante que os fios dos sensores de posição (Alimentação 5V, Saída Terra ETC, TPS 1 e TPS 2) estejam ligados corretamente para que este recurso funcione.

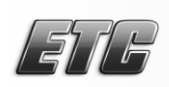

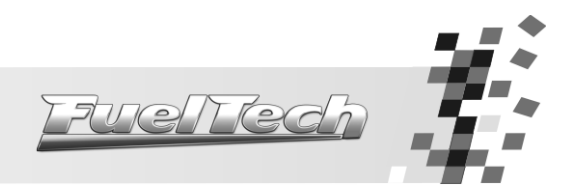

# <span id="page-12-0"></span>5. Instalação do Software FuelTech ETC

# Não conecte o FuelTech ETC no computador antes de efetuar todas as etapas de instalação do software.

- 1. Execute o instalador do FuelTech ETC através do arquivo "SetupETC\_xxx.exe" que está no cd de instalação. Se seu computador não tiver o pacote de componentes .NET Framework instalado, o programa exibirá um aviso e fará sua instalação.
- 2. Primeiro, selecione a linguagem da instalação e clique em "OK".

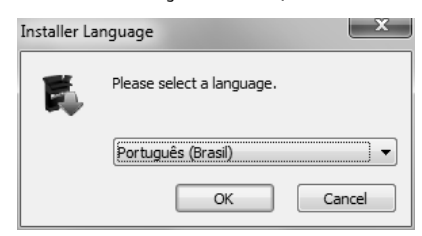

3. Agora, estamos no início da instalação. Clique em "Procurar" para alterar o diretório de instalação, ou clique em "Instalar" para utilizar o diretório padrão (C:\Arquivos de programas\FuelTech\FuelTech Electronic Throttle Control);

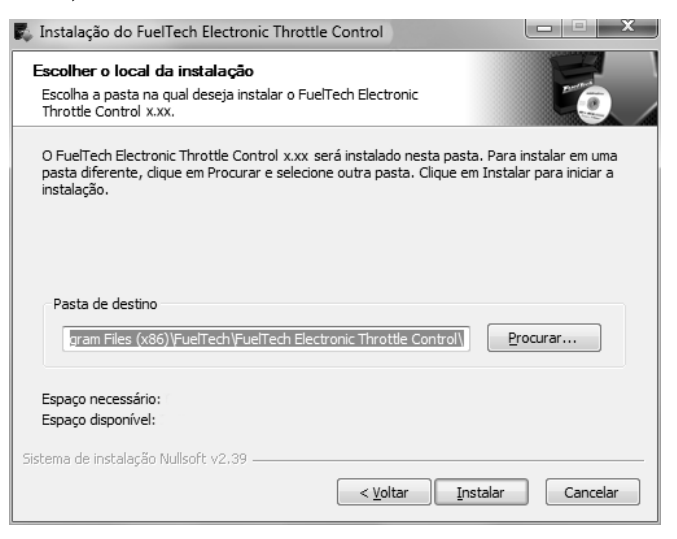

4. Em seguida, clique em "Terminar" para finalizar a instalação e iniciar o programa;

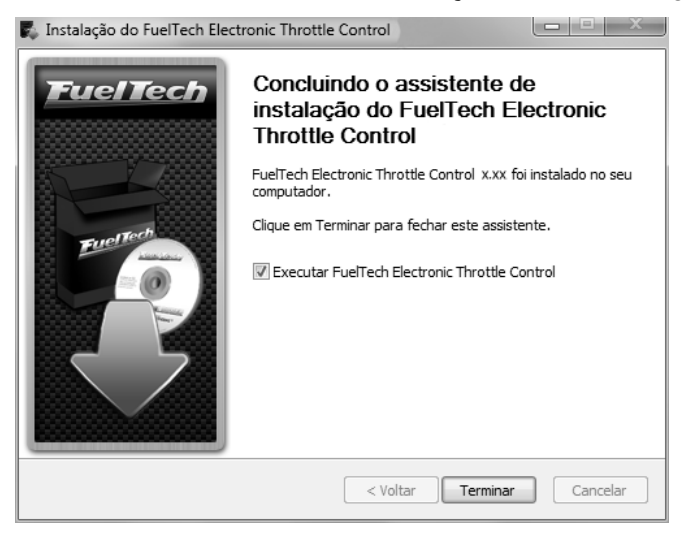

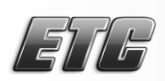

# **FuelTech**

# <span id="page-13-0"></span>6. Ligando o FuelTech ETC pela Primeira Vez

Antes de conectar o ETC à USB entre no site da FuelTech e faça o download da última versão de software disponível. Ao ser ligado pela primeira vez, o FuelTech ETC automaticamente exibe a tela para seleção da borboleta usada. Não é possível continuar sem indicar a marca e o modelo do corpo de borboleta utilizado.

Caso seu corpo de borboleta não esteja na listagem mostrada no software, desconecte o ETC da USB e selecione "Atualizar Cadastro de Borboletas" no menu "Ferramentas". É necessário ter uma conexão com a internet para usar esta função.

Após definir a marca de borboleta clique no modelo selecionado, desta forma os campos "Diâmetro" e "Descrição" serão preenchidos. Depois de confirmar a escolha da borboleta surgirá uma tela solicitando a verificação da mesma, certifique-se se a escolha foi feita corretamente e prossiga confirmando a configuração.

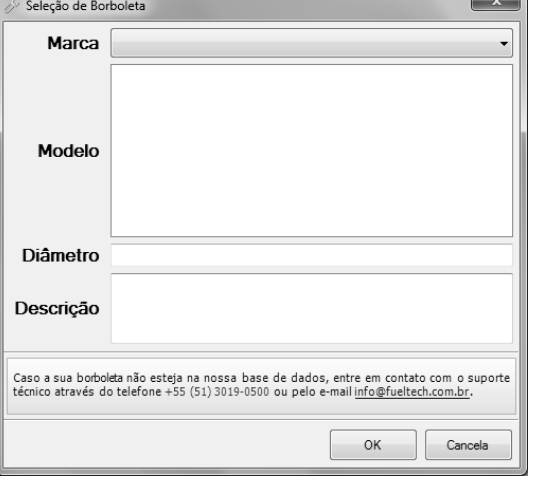

Em seguida, caso esteja com a ignição do carro ligada, o ETC passará à calibração do pedal eletrônico, caso contrário, exibirá o seguinte aviso: "Para calibrar o pedal, é necessário ligar a ignição do veículo.". Não é obrigatório calibrar o pedal neste momento, porém ele deverá ser calibrado antes de dar a partida no motor. O aviso será repetido toda a vez que o ETC for ligado à USB sem estar calibrado.

Ao finalizar a escolha da borboleta, antes de dar a partida no motor, atualize a versão de firmware do ETC, conforme mostra o capítulo [7.5](#page-18-1) deste manual. Selecione "Resetar Configurações" no menu "Arquivo" após atualizar o firmware.

## <span id="page-13-1"></span>6.1 Calibração do Pedal Eletrônico

Antes de dar a partida no motor é necessário efetuar a calibração do pedal eletrônico, caso contrário a borboleta permanecerá em posição de repouso. Para calibrar o pedal é necessário ligar a alimentação do veículo e clicar em "Calibrar Pedal" no menu "Ferramentas".

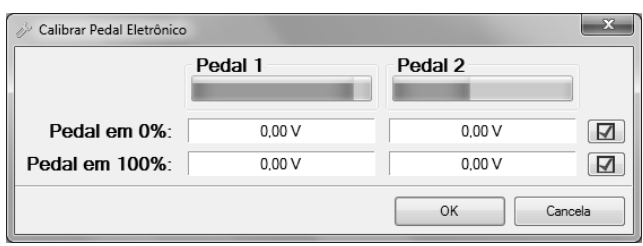

A tela acima será mostrada informando os valores de tensão calibrados no ETC atualmente. Note que todos estão com 0,00V, pois a calibração ainda não foi feita.

Para calibrar, mantenha o pedal em repouso e pressione o botão  $\square$  correspondente à posição "Pedal em 0%" (botão de cima), desta forma os campos Pedal 1 e Pedal 2 serão preenchidos com os valores de tensão lidos no momento. Repita a operação com o pedal do acelerador totalmente pressionado, desta vez clicando no botão correspondente à posição "Pedal em 100%". Os valores de tensão correspondentes a esta posição de TPS serão gravados. Pressione o botão OK. Caso exista algum erro, o FuelTech ETC exibirá um aviso informando.

## <span id="page-13-2"></span>6.2 Calibração do Corpo de Borboleta Eletrônico

Assim que a calibração do pedal eletrônico é concluída o FuelTech ETC faz automaticamente a calibração dos limites da borboleta eletrônica fechando a abertura de repouso da borboleta, abrindo-a totalmente e tornando a fechá-la após a calibração. Caso a ligação dos fios do motor da borboleta eletrônica esteja invertida, a calibração também será, de modo que, após este procedimento, a borboleta será mantida totalmente aberta. Neste caso, desligue imediatamente o ETC e altere a instalação, corrigindo a inversão de polaridade dos fios do motor (invertendo os fios Motor 1 e Motor 2, ligados à borboleta).

Todo o processo acima parte do princípio que a borboleta já tenha sido corretamente configurada através do software FuelTech ETC via computador e a ligação dos sensores de posição da borboleta esteja correta.

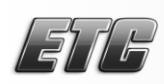

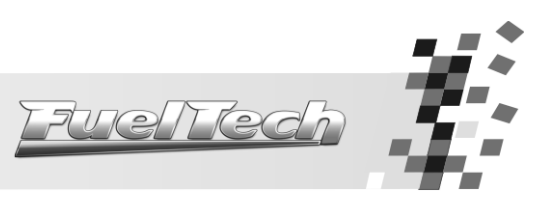

## <span id="page-14-0"></span>7. Interface Principal do Software

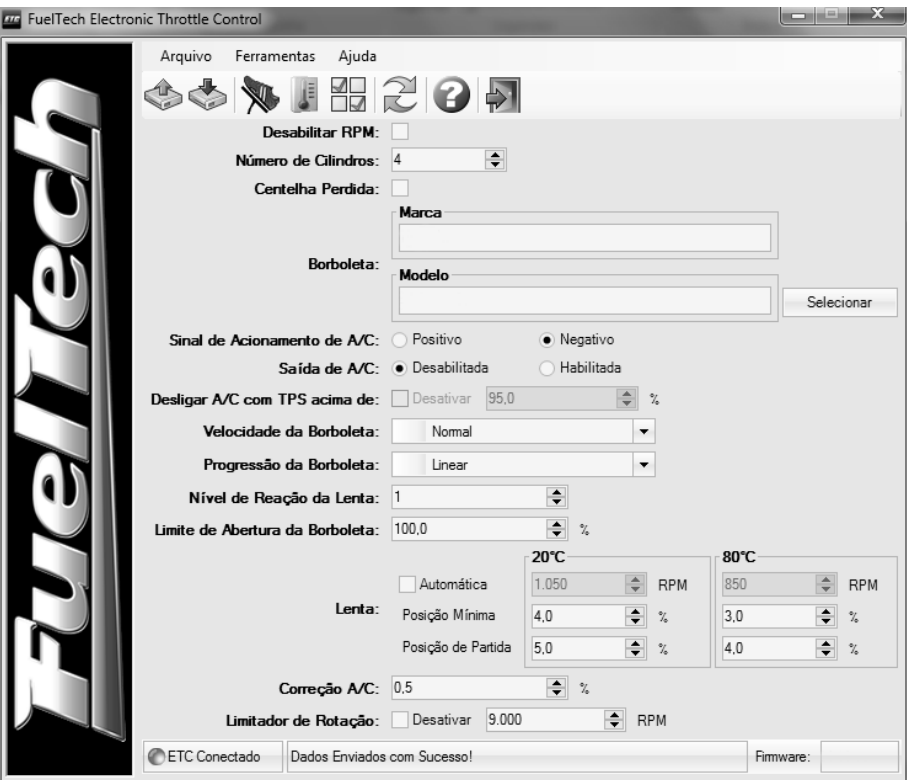

A imagem acima mostra a tela principal do *software* do FuelTech ETC, com todas as configurações que devem ser feitas no mesmo.

## <span id="page-14-1"></span>7.1 Barra de Menus

O menu "Arquivo" apresenta as seguintes opções:

Ler C<u>onfigurações do ETC sexi</u>be na tela as configurações gravadas no ETC;

Salvar Configurações no ETC : salva no ETC as configurações mostradas na tela;

Backup das Configurações: permite salvar as configurações do ETC no computador;

Restaurar Configurações: restaura um arquivo salvo no computador com configurações do ETC (necessário ter um backup salvo anteriormente);

Resetar Configurações: limpa todas as configurações do ETC;

Idioma: permite selecionar o idioma do *software*;

Sair  $\mathbb{R}^n$  : fecha o *software* do ETC;

O menu "Ferramentas" apresenta as seguintes opções:

Calibrar Pedal  $\sum$ : abre a janela para efetuar a calibração do pedal eletrônico;

Sensor de Temperatura : abre a tela para calibração e configuração do sensor de temperatura do motor. Consulte o capítulo [7.4](#page-17-2) deste manual para maiores informações.

Diagnósticos  $\overline{\Box}\overline{\Box}$ : exibe a tela que apresenta todos os valores lidos pelo ETC. Útil para descobrir erros em ligações e outros problemas;

Atualizar Cadastro de Borboletas  $\overline{\mathbb{Z}}$ : atualiza o cadastro de borboletas no *software*. Necessário uma conexão com a internet para utilizar esta função.

No menu "Ajuda" estão disponíveis informações e arquivos de ajuda sobre o *software*, além do "FuelTech Updater", função que permite que o programa verifique se existem novas versões de software e firmware. Consulte o capítulo [7.5](#page-18-1) deste manual para maiores informações.

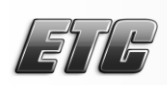

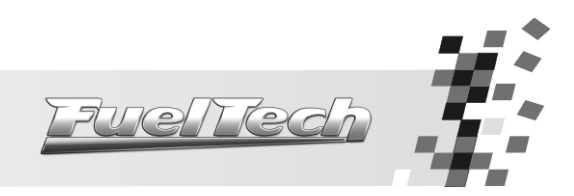

# <span id="page-15-0"></span>7.2 Configurações do ETC

Antes de funcionar o motor, o ETC deve ser configurado corretamente através de sua interface principal, cujos parâmetros estão descritos abaixo:

- Desabilitar RPM: em certos casos não é possível ou necessário captar a rotação do motor. Marque esta opção para que o ETC desconsidere as leituras de RPM. (Algumas funções ficam inoperantes ao selecionar esta opção.)
- Número de Cilindros: informe o número de cilindros do veículo no qual o ETC está instalado.
- Centelha Perdida: marque esta opção caso o ETC esteja captando sinal de rotação direto do negativo de uma bobina trabalhando em centelha perdida. Não marque esta opção quando captar o sinal de rotação da saída de conta giros da FirePRO/Fire4S/FT ou da injeção original.
- Borboleta: este campo mostra a borboleta selecionada. O botão "Selecionar" permite alterar o corpo de borboleta utilizado.
- Sinal de Acionamento de A/C: esta configuração indica a polaridade do sinal enviado pelo botão do A/C do carro. Consulte o capítulo [8.5](#page-20-2) deste manual para maiores informações.
- Saída de A/C: o ETC pode fazer o controle do A/C do veículo. Consulte o capítulo [8.5](#page-20-2) deste manual para maiores informações.
- Desligar A/C com TPS acima de: esta função desativa o ar condicionado quando o TPS passar de um valor configurado. Muito útil quando se deseja potência total do motor.
- Velocidade da Borboleta: permite selecionar vários modos de controle da borboleta
	- o Normal: velocidade de resposta normal, pouco mais rápida que o controle original.
	- o Rápido: rápida resposta da borboleta em relação ao pedal. Controle bastante esportivo.
	- o Lento: modo mais suave de controle da borboleta, ideal para carros automáticos e muito usados na cidade. Este modo é o mais indicado para reduzir emissões de poluentes, devido a seu funcionamento mais lento.
	- o Lento até 50°C e Normal a Quente: modo Lento até 50°C para facilitar o funcionamento durante a fase de aquecimento de motores a álcool. Após, passa ao modo Normal automaticamente.
	- o Lento até 50°C e Rápido a Quente: modo Lento até 50°C para facilitar o funcionamento durante a fase de aquecimento de motores a álcool. Após, passa ao modo Rápido automaticamente.
- Progressão da Borboleta: este parâmetro altera a relação entre pedal e borboleta. São 3 modos:
	- o Linear: neste modo a borboleta varia conforme a variação do pedal, relação 1:1. Indicado para carros equipados com câmbio manual.
	- o **Agressivo:** relação entre borboleta e pedal de 2:1. Ao pressionar 50% do pedal a borboleta já está em 100%. Normalmente usado em motores equipados com câmbio automático.
	- o Progressivo: este modo é especialmente projetado para uso em carros de rua e com câmbio automático. Possui uma progressão que torna o acionamento da borboleta bastante suave.
- Nível de Reação da Lenta: quanto maior o valor configurado neste parâmetro, mais agressiva será a reação do controle da marcha lenta automática ao tentar evitar uma queda de rotação. Este valor varia muito conforme as configurações do motor, portanto deve ser regulado de acordo com a necessidade. Um valor muito alto pode fazer com que a marcha lenta oscile quando ocorrer uma queda de rotação. O contrário faz o motor morrer quando uma carga extra é exigida.
- Limite de Abertura da Borboleta: configure aqui a abertura máxima permitida para a borboleta. Ideal para limitar o desempenho do veículo quando desejado.

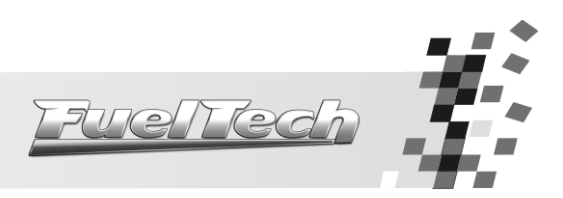

- Lenta: indique nestes campos a forma de controle da marcha lenta desejada.
	- o Automática: quando esta opção está marcada, o ETC faz a regulagem automática da marcha lenta, tentando sempre manter a rotação próxima do alvo de rotação indicado. Consulte o capítulo [8.2](#page-19-2) deste manual para maiores informações sobre a marcha lenta automática.
	- o Posição Mínima: é a abertura mínima da borboleta em qualquer condição. O ETC nunca fará com que a abertura da borboleta seja menor do que os valores configurados nestes campos. Quando o parâmetro "Automática" não está marcado, esta será a abertura na marcha lenta do motor.
	- o Posição de Partida: é a posição de borboleta que o ETC assumirá quando o motor estiver abaixo de 600rpm. Assim que o motor passar desta rotação, o ETC voltará a aplicar o valor configurado em "Posição Mínima".

OBS: Os valores de "Posição Mínima" e "Posição de Partida" são interpolados automaticamente entre as temperaturas mostradas na tela principal do software. Lembre de considerar esta interpolação ao alterar estes valores para adequar uma faixa de funcionamento do motor.

- Correção A/C: quando o ETC receber o sinal para acionamento do A/C, através do fio azul, aplicará na marcha lenta a correção configurada aqui. Caso a opção "marcha lenta automática" esteja selecionada, esta correção compensará a queda de rotação causada pelo acionamento da carga e logo em seguida a marcha lenta voltará à rotação alvo configurada. Este parâmetro deve ser ajustado em conjunto com o "Nível de Reação da Lenta" e normalmente fica em torno de 0,5% de TPS.
- Limitador de Rotação: ao atingir a rotação programada nesta função o FuelTech ETC fará o fechamento da borboleta, impedindo que a rotação continue subindo. Este recurso assemelhase ao usado por algumas injeções originais que limitam a rotação através do fechamento da borboleta eletrônica.

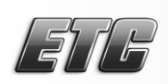

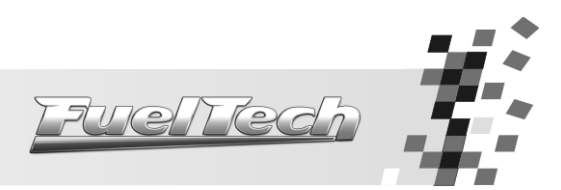

## <span id="page-17-0"></span>7.3 Tela de Diagnósticos

O FuelTech ETC possui uma tela de diagnósticos, usada para encontrar possíveis erros na instalação que estejam impedindo a calibração ou o correto funcionamento da borboleta eletrônica.

Os campos com nome "Valor Atual" mostram os valores lidos em tempo real quando o ETC está conectado ao veículo com a chave de ignição ligada.

Os valores em Máximo Calibrado e Mínimo Calibrado mostram o que foi calibrado nos sensores de posição do Pedal e da Borboleta.

O campo "Exceções Armazenadas no ETC" indica erros que estavam ocorrendo quando o carro foi desligado. Eles ficam gravados neste campo até que o botão "Limpar Exceções do ETC" seja pressionado.

IMPORTANTE: Caso alguma exceção fique armazenada no ETC, o controle da borboleta será desligado até que o botão "Limpar Exceções do ETC" seja pressionado. Trata-se de uma medida de segurança que previne o funcionamento do ETC quando há algum erro no sinal de um sensor de posição.

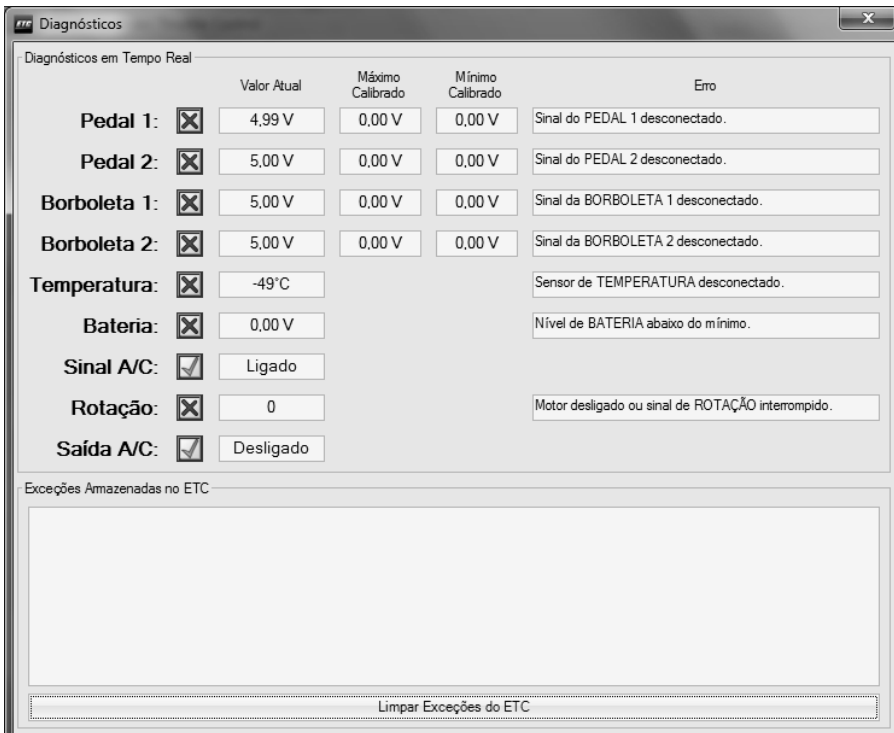

7.3.1 Erros na Tela de Diagnósticos

<span id="page-17-1"></span>A tela de Diagnósticos do ETC exibe uma série de informações sobre o funcionamento do módulo. Quando há alguma anomalia, ela informa uma mensagem de erro. Abaixo estão as mensagens que podem ser exibidas:

 Erro de Correlação: não foi possível calibrar o pedal ou a borboleta por estar ligado incorretamente ou estar defeituoso.

Sinal do Pedal ou Borboleta Desconectado: fio de sinal da borboleta ou pedal desconectado.

Sinal do Pedal ou Borboleta em Curto para Terra: fio de sinal da borboleta ou pedal em curto-circuito com o terra/negativo da bateria.

 Corrente Alta no Acionamento da Borboleta: problema na borboleta, sujeira ou objeto impedindo movimento da borboleta.

 Erro de Posição da Borboleta: posição da borboleta não segue o pedal adequadamente. Borboleta selecionada incorretamente, problema nas engrenagens da borboleta (podem estar quebradas), sujeira na borboleta.

<span id="page-17-2"></span> Erro no Controle de Posição: módulo ETC captando interferência eletromagnética por estar próximo à ignição ou outra fonte de ruído, problema no controlador devido à temperatura excessiva (instalado em local inadequado).

# <span id="page-18-0"></span>7.4 Sensor de Temperatura do Motor

Esta calibração é feita de acordo com a variação de tensão que o sensor causa em função da variação da temperatura do motor.

É possível informar diretamente o valor de tensão que o sensor apresenta ou então clicar nos botões de confirmação (mostrados na figura ao lado) para cada valor de temperatura.

Para calibrar através dos botões, basta clicar no botão correspondente à temperatura atual do sensor. O ideal é acompanhar a temperatura do sensor com um termômetro laser para aumentar a precisão.

O parâmetro "Tensão Atual" mostra a tensão lida em tempo real pela entrada de temperatura do motor. Este valor será inserido na tabela ao clicar em um dos botões de confirmação.

Caso o sensor de temperatura do motor seja compartilhado entre uma injeção FuelTech e o ETC, basta marcar a opção "FuelTech". Neste caso não é necessário fazer nenhuma calibração.

## <span id="page-18-1"></span>7.5 Atualização de Firmware e Software

Ao conectar no computador um FuelTech ETC com a versão de firmware desatualizada, o *software* exibirá uma mensagem informando a necessidade de atualização.

Basta ir até o menu "Ajuda" e selecionar "FuelTech Updater". A janela ao lado será exibida. Clique em "Atualizar" o firmware será atualizado.

Quando o equipamento for detectado, o campo "Firmware Instalado" será preenchido com a versão do firmware instalado atualmente no ETC.

Caso o ETC não seja detectado, desconecte qualquer dispositivo da USB e só então torne a conectar o ETC. Pode haver interferência de outros dispositivos na atualização do ETC.

## Após atualizar a versão do firmware do ETC, vá até o menu "Arquivo" e selecione "Resetar Configurações". Não cumprir este passo pode causar erros e mau funcionamento do equipamento.

Para consultar sua versão de *software* é necessário acessar o menu "Ajuda" e selecionar a opção "Sobre". A tela abaixo será exibida mostrando informações sobre o *software*. O escrito em negrito indica a versão do software instalado no computador.

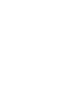

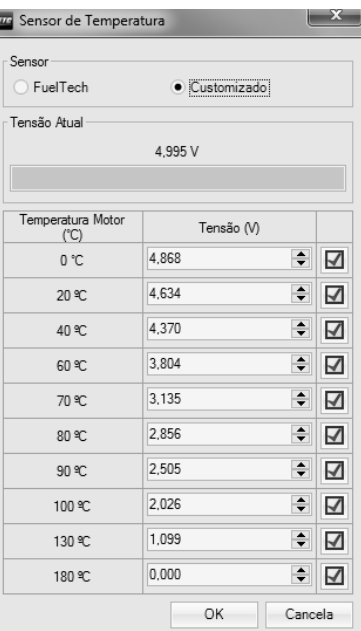

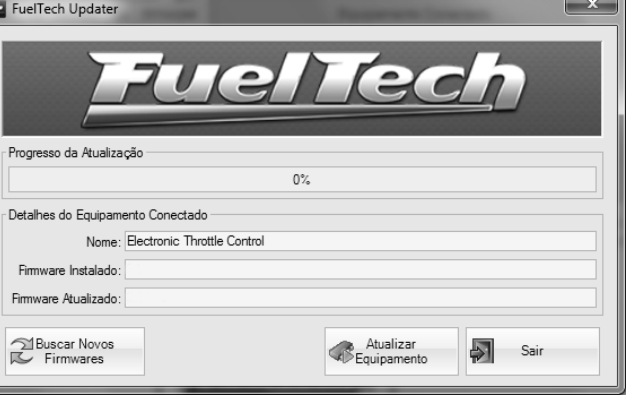

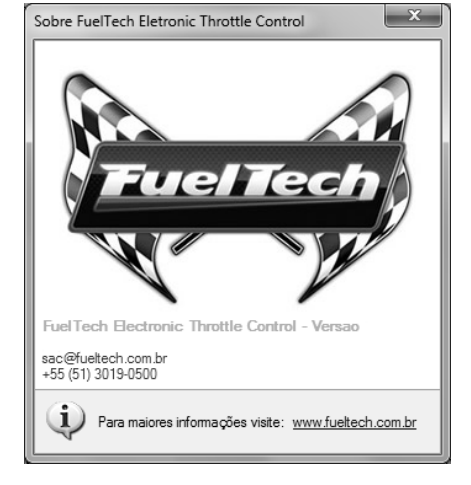

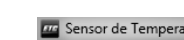

**FuelTedh** 

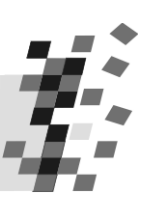

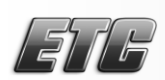

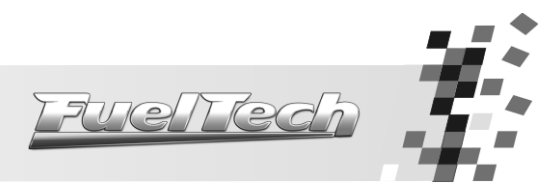

# <span id="page-19-1"></span><span id="page-19-0"></span>8. Funcionando o Motor

## 8.1 Primeira Partida

Após efetuar todas as configurações dos capítulos anteriores e certificar-se que a instalação foi feita de acordo com o recomendado, pode-se proceder à primeira partida do motor.

O ETC faz uma calibração automática ao ser ligado e caso receba sinal de rotação ou perceba variação do pedal do acelerador durante a calibração, ela será abortada, portanto, aguarde 5 segundos antes de dar a partida no motor e sem variar a posição do acelerador para que este procedimento seja concluído.

É necessário aguardar esta calibração sempre que o pedal for recalibrado, as próximas partidas podem ser feitas diretamente.

Caso o motor não pegue, aumente a abertura da borboleta ou a rotação alvo na marcha lenta. Ajustes na injeção eletrônica como tempo de injeção e ponto de ignição na partida também ajudarão o motor a funcionar mais facilmente.

## <span id="page-19-2"></span>8.2 Marcha Lenta Automática

Para que o controle automático da marcha lenta funcione corretamente, é necessário fazer alguns ajustes na configuração e calibração do ETC:

- 1) Aqueça o motor até a temperatura normal de trabalho (90ºC, ou até que o eletroventilador seja ligado pelo menos uma vez);
- 2) Deixe todos os equipamentos do carro desligados (faróis, ar condicionado, rádio, etc.);
- 3) Com o parâmetro de marcha lenta "Automática" desmarcado vá diminuindo a abertura mínima da borboleta a quente até que o motor estabilize em uma rotação ideal para a marcha lenta;
- 4) Fazendo isto, estamos informando ao ETC a abertura mínima que ele deve manter para que o motor continue ligado;
- 5) Concluídos os passos acima, basta marcar a opção de lenta "Automática" no software;
- 6) Após isto, vá ligando e desligando os acessórios do veículo e vendo como está a reação da marcha lenta. Caso o motor apague às vezes, suba o valor do "Nível de Reação da Lenta" e Posição Mínima.
- 7) Ponto de ignição mais avançado (15º a 20º dependendo do motor) nas faixas logo abaixo da marcha lenta (400-600rpm) melhora o controle automático da marcha lenta.
- 8) Nas faixas próximas à marcha lenta (de 800 a 1200rpm), use o ponto de ignição mais retardado (muitas vezes usa-se 0º), desta forma a marcha lenta fica mais suave e com menos variação.
- 9) Valores de lambda na marcha lenta devem ser usados bem próximos a 1. Isto torna o motor mais sensível ao controle do ETC, reduzindo muito o nível de variação quando ocorrem quedas de rotação ou quando cargas são acionadas. Procure manter o lambda sempre próximo de 1, mesmo quando ocorrerem variações de rotação.

IMPORTANTE: ao usar o controle de marcha lenta automática, a injeção eletrônica precisa ter o controle de marcha lenta configurado por MAP, pois a abertura da borboleta vai variar na marcha lenta, tornando o acerto por TPS inviável.

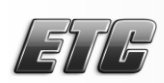

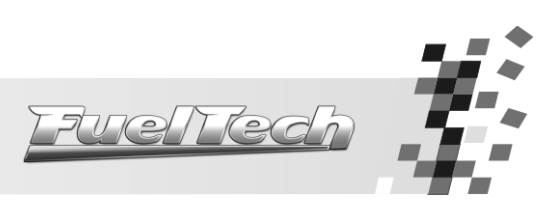

# <span id="page-20-0"></span>8.3 Diagnóstico de Anomalias

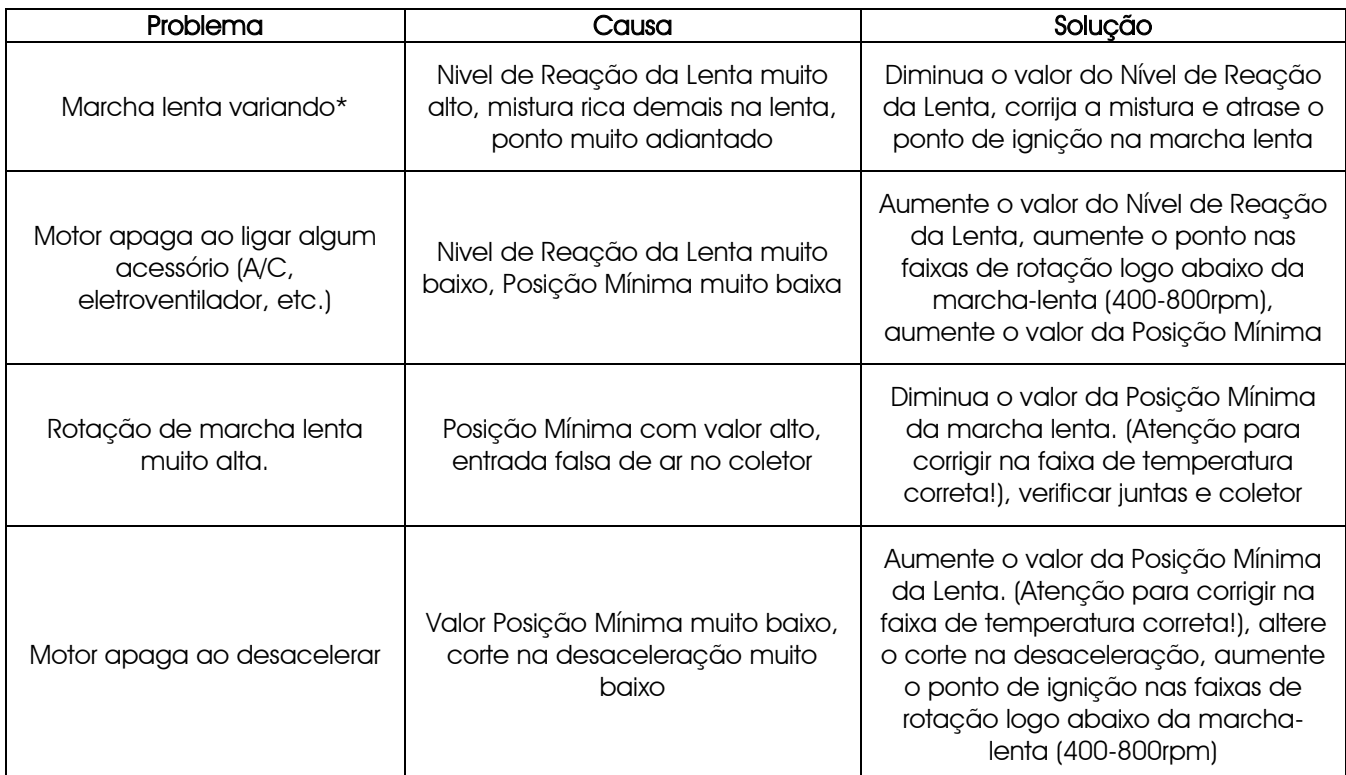

\* A marcha lenta pode variar por fatores como comando de válvulas, temperatura, ponto de ignição, etc. Para certificar-se que não é o ETC que está causando esta variação, desabilite o controle automático de marcha lenta. A borboleta assumirá uma posição fixa. Verifique se a variação de RPM para ou diminui. Em caso negativo, modificações nos mapas de injeção e ignição ajudarão muito o controle automático de marcha lenta do ETC.

\* O controle automático de marcha lenta trabalha com margens de erro de 100rpm acima e 50rpm abaixo do alvo de rotação configurado. Portanto, estas variações na marcha lenta são consideradas normais.

\* É importante salientar que um comando de válvulas de alta graduação provoca uma grande variação de vácuo na marcha lenta. Esta é uma característica que não pode ser contornada totalmente, portanto, variações na marcha lenta devido ao comando da alta graduação são consideradas normais.

# <span id="page-20-1"></span>8.4 Calibrando o TPS na Injeção Eletrônica

Ao usar o ETC com uma injeção eletrônica programável, o sinal para o sensor TPS da injeção é obtido através do fio Amarelo, TPS 1 da Borboleta. Basta ligar a entrada de sinal de TPS da injeção neste fio e calibrar conforme o procedimento abaixo:

- 1) Deixe o motor desligado e a chave de ignição ligada;
- 2) **Desmarque** o controle automático da marcha lenta;
- 3) Configure os parâmetros de "Posição de Partida" iguais aos parâmetros "Posição Mínima";
- 4) Na injeção eletrônica calibre o valor de 0% de TPS com o pedal solto;
- 5) Pressione o pedal até o final e calibre o valor de 100% de TPS;
- 6) O TPS já vai estar corretamente calibrado, volte os parâmetros da "Posição de Partida" para o que estava configurado anteriormente.

<span id="page-20-2"></span>Sempre que fizer qualquer alteração na "Posição Mínima" da borboleta, deve-se recalibrar o TPS na injeção eletrônica para evitar erros de leitura.

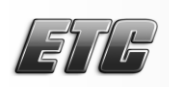

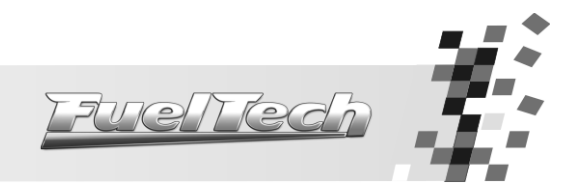

# <span id="page-21-0"></span>8.5 Controle do Ar Condicionado

Esta função permite que o ETC receba um sinal para acionamento do A/C e controle quando este será acionado, já fazendo todas as correções necessárias para o funcionamento do A/C. A instalação elétrica desta função é feita conforme a figura abaixo:

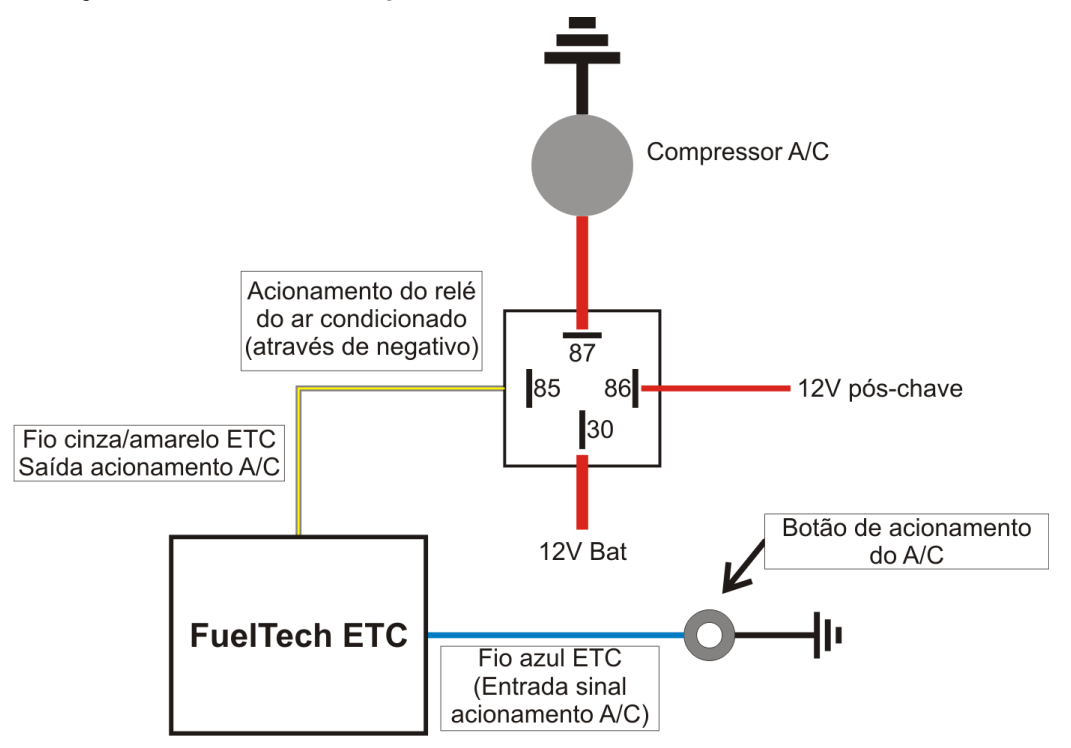

Neste exemplo o ETC recebe o sinal de acionamento do ar condicionado através de um botão. Neste caso o parâmetro "Sinal de Acionamento da Carga" deve ser configurado como "Negativo" no software FuelTech ETC, pois o botão envia sinal negativo para o ETC. Note que a entrada azul é configurável e pode ser acionada através de sinal positivo.

De acordo com a configuração do software, o ETC enviará sinal negativo para um relé através do fio cinza/amarelo. Este relé normalmente aciona a embreagem do compressor do ar condicionado.

No software, existem três parâmetros de configuração da entrada e da saída do ar condicionado, explicados abaixo:

Sinal de Acionamento de A/C: quando o ETC receber, através do fio azul, o sinal que foi configurado aqui, ativará a Saída de A/C (fio cinza/amarelo), acionando o relé do ar condicionado.

Posttivo: ao ligar o A/C do carro, o botão envia sinal positivo para o fio azul do ETC. Ao desligar, envia negativo ou nenhum sinal.

Negativo: ao ligar o A/C do carro, o botão envia sinal negativo para o fio azul do ETC. Ao desligar, envia positivo ou nenhum sinal.

Saída de A/C: quando este parâmetro está habilitado, o ETC envia sinal negativo através do fio cinza/amarelo para acionar o relé do A/C. Esta saída será ativada somente quando a entrada azul receber sinal de acionamento configurado. Quando o motor está abaixo de 600rpm, esta saída permanece desligada para facilitar a partida.

Desligar A/C com TPS acima de: esta configuração faz com que o ETC desligue a Saída A/C (fio cinza/amarelo) quando for solicitada carga total do motor. Informe o percentual de TPS acima do qual a Saída A/C deve ser desligada. Quando o TPS baixar do percentual informado, a Saída A/C volta a ser ligada.

Correção A/C: indique aqui a correção na abertura da borboleta que o ETC fará quando o A/C for acionado. Este percentual será somado à abertura atual da borboleta, inclusive quando a marcha lenta automática está ativada.

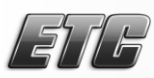

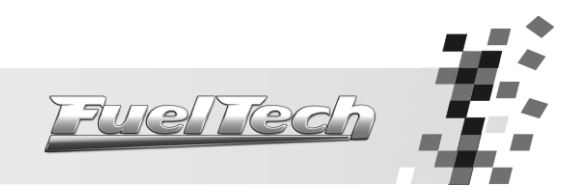

Anotações

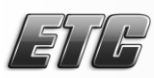

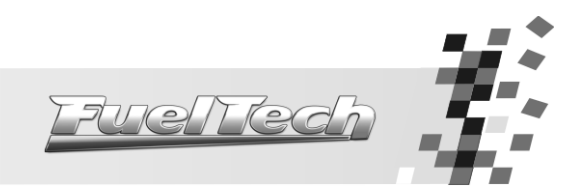

Anotações

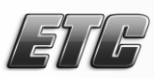

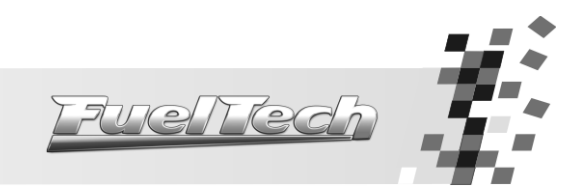

Anotações

uerrech

Av. Bahia, 1248 - São Geraldo Porto Alegre, RS - Brasil - CEP 90240-552

> Fone: +(55) 51 3019 0500 SAC: 82\*6008 / 82\*6009 Comercial: 82\*109584 E-mail: info@fueltech.com.br

www.fueltech.com.br